A PDF version of these instructions is available on the College website where the APR is located.

1. Visit Web of Knowledge from a UF connected computer: www.webofknowledge.com

| Web of Science [v.5.22.3] 🗙  | +                                                                                          |     |
|------------------------------|--------------------------------------------------------------------------------------------|-----|
| (i) www.webofknowledge.com/  |                                                                                            | C   |
| Most Visited Suggested Sites |                                                                                            |     |
|                              | Web of Science™ InCites™ Journal Citation Reports® Essential Science Indicators № EndNote™ |     |
|                              |                                                                                            |     |
|                              | WEB OF SCIENCE™                                                                            |     |
|                              |                                                                                            |     |
|                              | Search Web of Science TM Core Collection                                                   |     |
|                              |                                                                                            | Wei |
|                              |                                                                                            |     |
|                              |                                                                                            |     |
|                              | Basic Search 🔽                                                                             |     |

2. In the Basic Search text box, type your last name AND select the Author tab in the index:

- 3. Change the Timespan under Current Limits to the most recent five years. Click second bullet below Timespan, and insert the years below for the current APR evaluation year.
  - 2017 APR use 2011-2015 and count number of citations received in 2016 2018 APR use 2012-2016 and count number of citations received in 2017 2019 APR use 2013-2017 and count number of citations received in 2018

|                     |                 | 10 |          |          |
|---------------------|-----------------|----|----------|----------|
|                     | Basic Search 🔽  | Te | \$<br>\$ |          |
|                     | Connaughton, D* | 0  | Author   | ← Search |
| Change<br>ears Here | TIMESPAN        |    |          |          |

## 4. Click the BLUE Search button

5. On the far right of the Results page, click Create Citation Report [printed in blue ink]. Confirm authorship for all articles listed. If a Citation Report incorrectly lists an article that you did not publish, then refine your results by selecting topics in General Categories [far left on screen] and Subject Areas. If you Refine Results, then click Create Citation Report again.

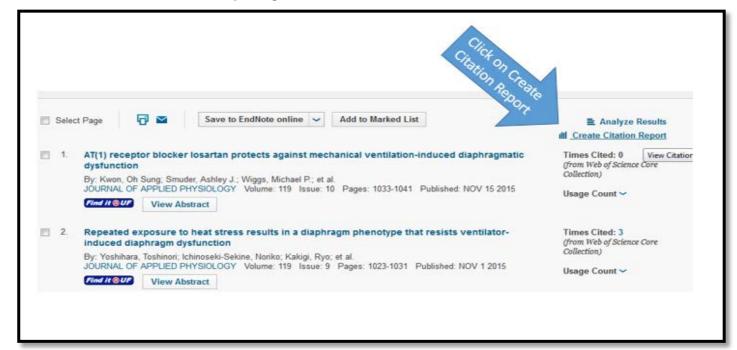

6. On the far right of the Citation Report page, record the total number of citations received from the previous calendar year and enter it on your APR.

| Data are available through ISI Web of Science - Create Citation Report function- SEE TAB D for INSTRUCTIONS<br>For the 2017 APR, report the number of citations in 2016 of papers published between 2011-2015<br>For the 2018 APR, report the number of citations in 2017 of papers published between 2012-2016<br>For the 2018 APR, report the number of citations in 2018 of papers published between 2013-2017<br>The latest 20 years are displayed.<br>The latest 20 years are displayed.<br>Times Cited highest to lowest |      |      |         |      |      |       |                                  |  |  |  |  |  |
|----------------------------------------------------------------------------------------------------|------|------|---------|------|------|-------|----------------------------------|--|--|--|--|--|
| The latest 20 years are displayed. The latest 20 years are displayed.                                                                                                    |      | 1510 | vious h |      | 1    |       |                                  |  |  |  |  |  |
| Times Cited – highest to lowest                                                                                                    |      |      | 39      | Isal | Page | e 1   | ] of 5 ▶                         |  |  |  |  |  |
|                                                                                                    | 2013 | 2014 | 2015    | 2016 | 2017 | Total | Average<br>Citations<br>per Year |  |  |  |  |  |
| ie the checkboxes to remove individual items from this Citation Report<br>restrict to items published between 2011 - and 2015 - Go                                                                                                    | 35   | 69   | 97      | 122  | 1    | 335   | 55.83                            |  |  |  |  |  |
| Similarities and differences between pathological gambling and substance use disorders: a focus on<br>impulsivity and compulsivity<br>By: Leeman, Robert F.; Potenza, Marc N.<br>PSYCHOPHARMACOLOGY Volume: 219 Issue: 2 Special Issue: SI Pages: 469-490 Published: JAN 2012                                                                                                    |      | 38   | 26      | 18   | 0    | 108   | 21.60                            |  |  |  |  |  |
| A Targeted Review of the Neurobiology and Genetics of Behavioural Addictions: An Emerging Area of<br>Research<br>By: Leeman, Robert F.; Potenza, Marc N.<br>CANADIAN JOURNAL OF PSYCHIATRY-REVUE CANADIENNE DE PSYCHIATRIE Volume: 58 Issue: 5 Pages: 260-273<br>Published: MAY 2013                                                                                                    | 1    | 5    | 12      | 8    | 1    | 27    | 6.75                             |  |  |  |  |  |

7. Concerning the number of ISI citations, an upper limit of 200 is set for the previous calendar year. Each citation will count as 1 credit up to a maximum of 200. Record the total number in Section D of Research.